# *Drake Political Review* Website Documentation

Version: Spring 2019

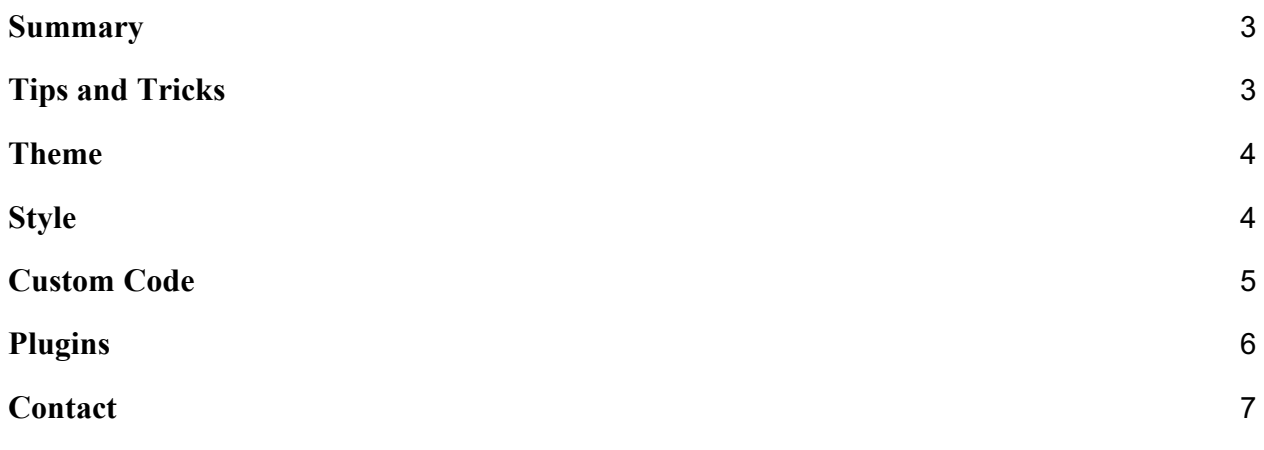

#### **Summary**

This was created to aid future DPR web people. The current website version, Spring 2019, is what was settled upon a few weeks before the magazine went to print.

## **Tips and Tricks**

Always Always give a story a category! Nothing should be uncategorized.

If you want to make fancy design choices with the website through CSS you need to look at the source code. You can do this pretty easily through Google Chrome's developer tools. It is why, for example the category page titles are better than the default.

#### **Theme**

In Spring 2019 the theme News Portal was chosen both for the recent stories ticker, the footer widget plugin options, and the ability to color categories on the news ticker. Though it has to be added with CSS on the category pages itself, see the custom code.

When more content is on the website I fully recommend changing the theme to one that has more plugins enabled as a way for more variety on the homepage.

#### **Style**

/\*colors\*/ Red - #8e1000 // Used for the Policy Category color Blue - #0000b3 // Used for the Social Category Color Grey - #3e4242 // Used for the People and Candidate Profiles Category colors Black is standard Wordpress White is standard Wordpress

## **Custom Code**

```
/*font*/
H1, h2, h3, h4, h5, h6, P
{
        Font-family: Sans-Serif; 
}
/*making the words in the recent news widget area white*/
.rpwwt-widget
{
        color: white; 
}
/*Links more apparent*/
a:link, a:visited
{
        text-decoration: underline;
        text-decoration-style: solid;
}
a:hover
{
        color: #8e1000;
}
/*To change the page title of each category page*/
.category-social .page-title
{
        color: white; /*font color*/
        background: #0000b3; /*color behind the title*/
        font-size: 25px; /*size of title*/
}
.category-people .page-title, .category-candidate-profiles .page-title
{
        color: white; 
        background: #3e4242;
        font-size: 25px;
}
.category-policy .page-title
{
        color: white;
        background: #8e1000;
        font-size: 25px;
}
```
# **Plugins**

- JetPack
	- Email: drakepoliticalreview@gmail.com
	- Username: dprdu
	- Password: letstalkpolitics
	- Used to display the Facebook and Twitter feeds
- Molongui Authorship
	- Enable to have multiple author/guest authors instead of just Web Director who posts the content, makes it easier to assign authors
	- Create Guest authors, then when you go and make a post on the right sidebar you can change the author to anyone. You'll have to turn off the author box on on the sidebar as well if you don't want it to show, I recommend it turning it off if you don't have pictures for your authors. You'll have to do this with each post.
	- When creating posts, should place author name in the tags
- Team Builder
	- Drafted page saying meet the team is ready to be used, just need to go and fill out the dummy Team under Team Builder
- Smart Slider 3
	- Uses generated short code
	- https://www.youtube.com/watch?v=jdCpXN7SwEw → This video is a good tutorial if you are uncertain
	- Or here is some documentation: https://smartslider3.helpscoutdocs.com/article/88-generatorfunctionality?\_ga=2.85379993.1022088918.1552177561- 1384597918.1552177561
	- Not used yet, but creates a quality slider
- If it isn't listed but still installed that means it was working in the background to make things easier like with image quality or speed of site or security.

# **Contact**

Alexis Cruz - acruz1009@aol.com | Spring 2019